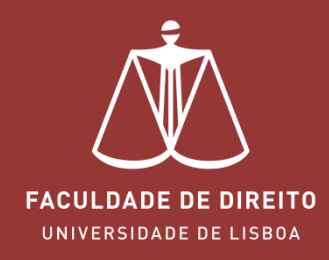

# **MOODLE - ACESSO AOS RELATÓRIOS**

moodle.fd.ulisboa.pt

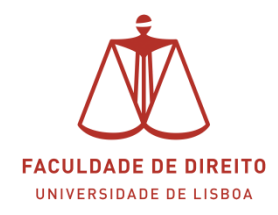

## **Moodle | Acesso aos Relatórios**

## *Link: [https://moodle.fd.ulisboa.pt](https://moodle.fd.ulisboa.pt/)*

Para entrar no **Portal Moodle** é necessário efetuar a autenticação utilizando as suas credenciais da conta *Campus@UL* (cf.  $\rightarrow$  na imagem infra).

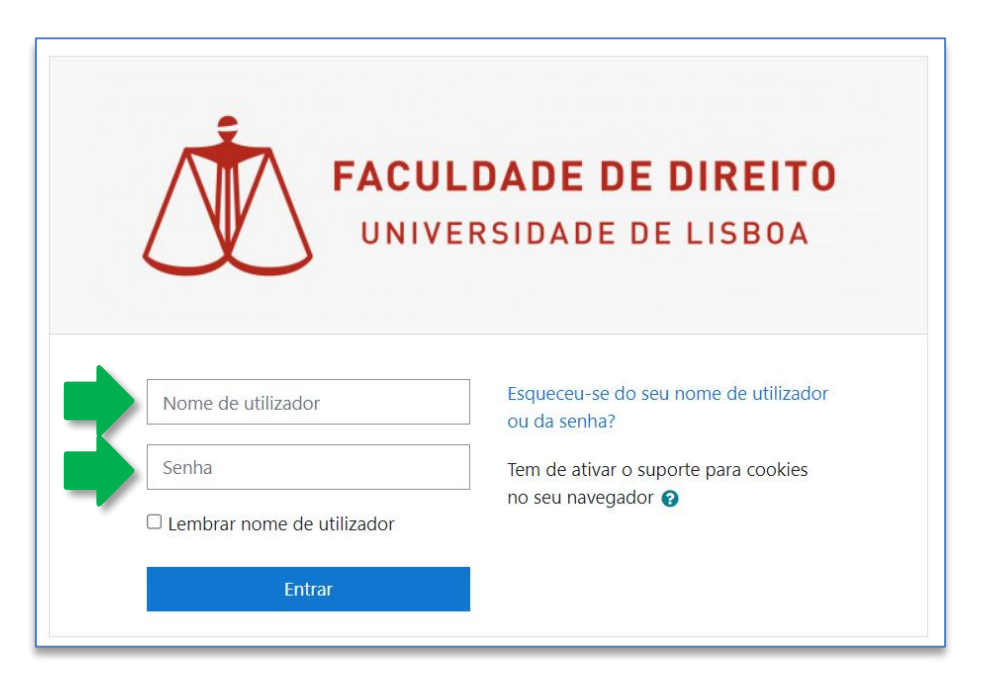

Aqui deverá inserir o seu utilizador e senha de acesso à Campus@UL ou edu@ulisboa.pt

**Importante:** Caso tenha dificuldades em aceder à conta *Campus@UL*, deverá enviar um email para contacampus@fd.ulisboa.pt, indicando o seu nome completo e o número do documento de identificação.

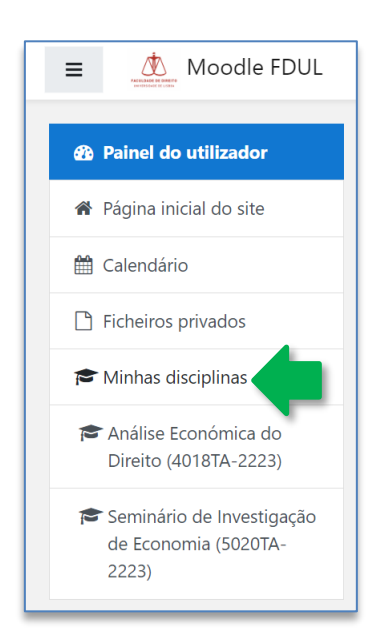

No menu lateral esquerdo, abaixo do separador "Minhas disciplinas" (cf.  $\leftarrow$ ), pode aceder diretamente às suas disciplinas. Clique em cada uma para aceder aos relatórios entregues. Proceda conforme indicado nas imagens seguintes

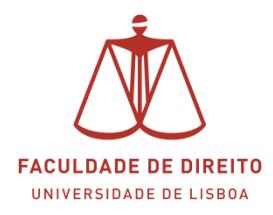

### **Moodle | Acesso aos Relatórios**

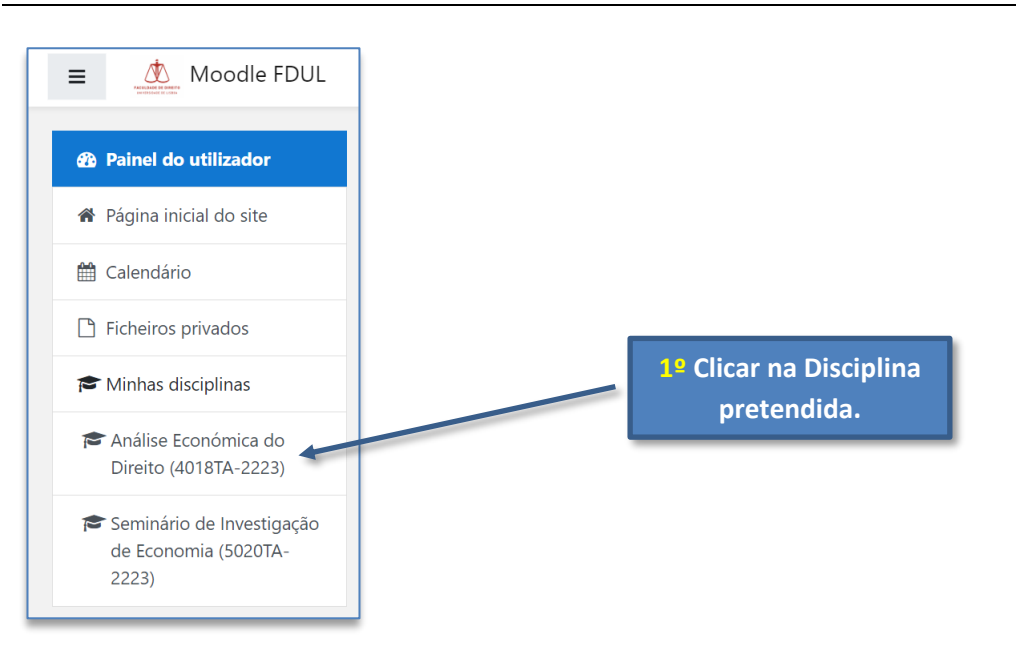

**Nota:**As Disciplinas estão nomeadas com os seguintes atributos: nome, código, turma e o ano letivo. **Análise Económica do Direito (4018TA-2223) Nome da Disciplina Código Turma Ano Letivo**

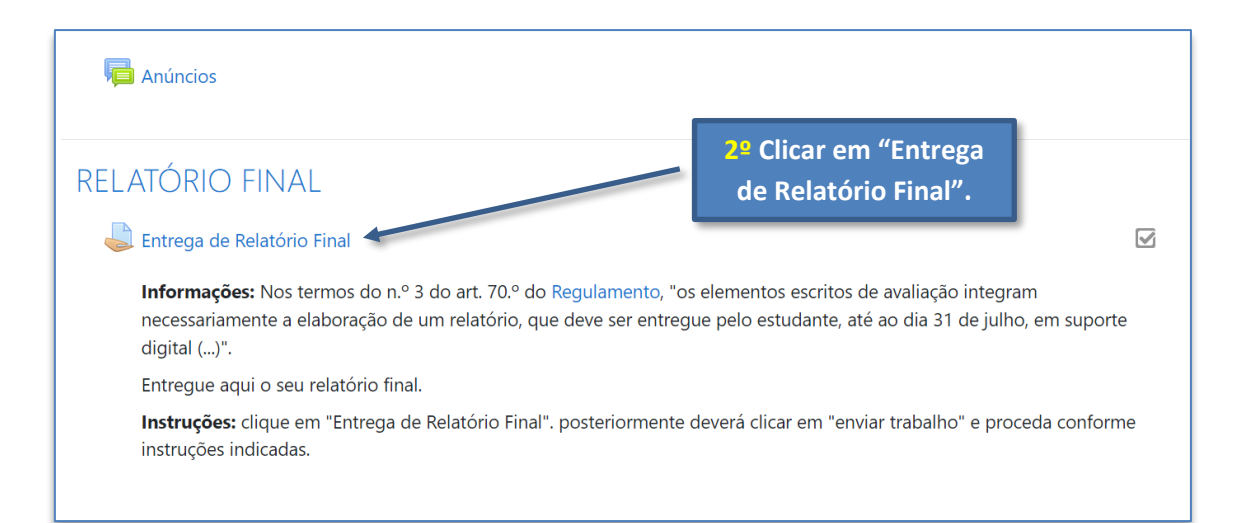

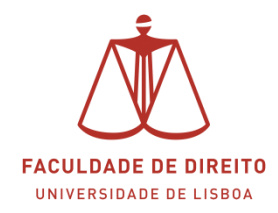

# **Moodle | Acesso aos Relatórios**

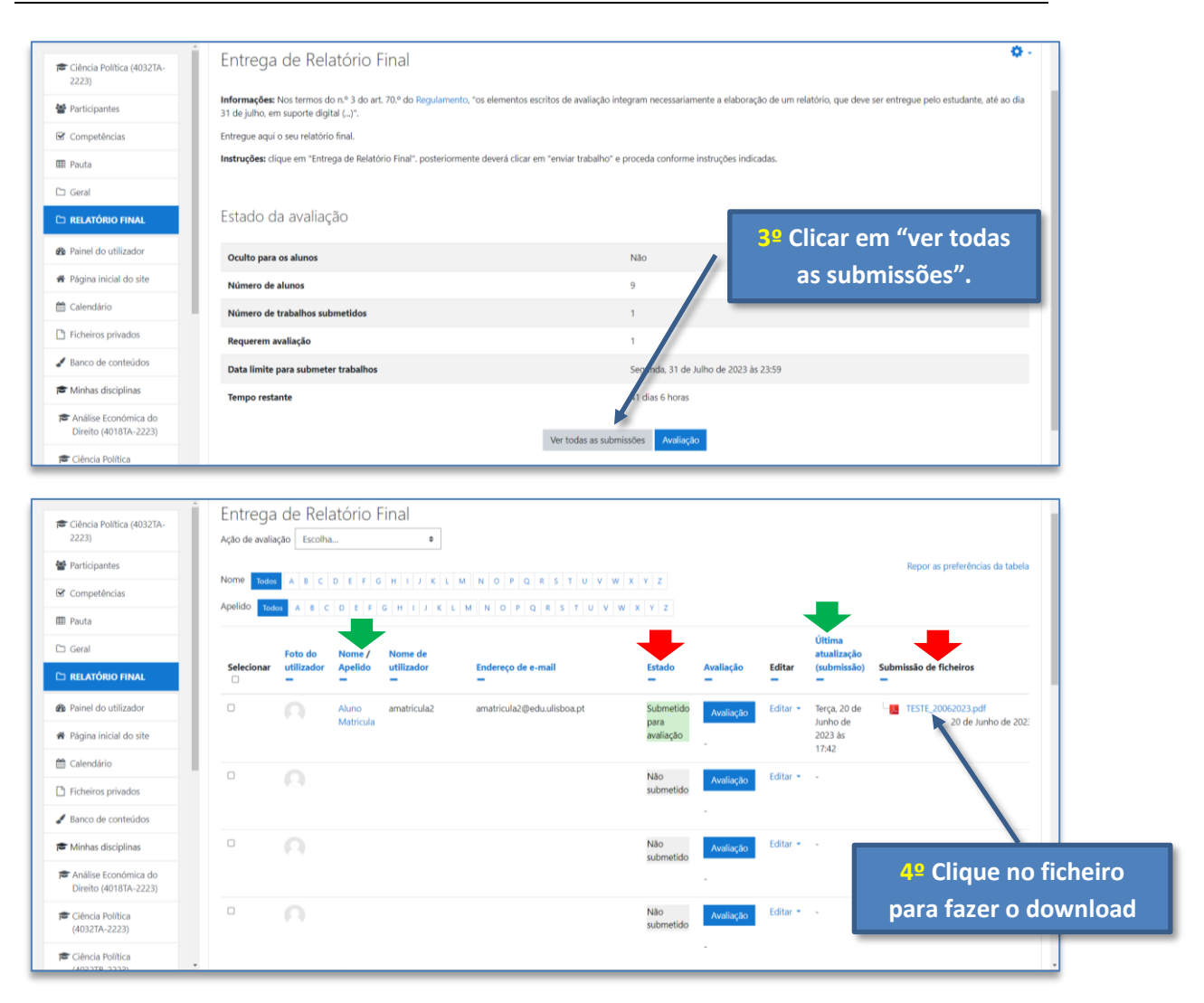

#### **Notas finais**

#### **1. Na imagem acima é possivel aceder à seguinte informação:**

- Nome completo do aluno (cf.  $\blacktriangleright$  imagem acima)
- Estado do relatório (cf.  $\blacktriangleright$  imagem acima). Os alunos que submeteram relatórios têm este campo preenchido com a categoria "Submetido para avaliação". Os alunos que não submeteram relatórios têm este campo preenchido com a categtoria "Não submetido".
- $\bullet$  Última atualização (submissão) (cf.  $\bullet$  imagem acima).
- $\bullet$  Submissão de ficheiros (cf.  $\blacktriangleright$  imagem acima). Aqui pode descarregar os relatórios.
- **2. Depois de avaliar os relatórios as notas devem ser lançadas na Plataforma [Fénix](https://fenix.fd.ulisboa.pt/)**
	- Manual | Clique **[aqui](https://www.fd.ulisboa.pt/wp-content/uploads/2022/12/FENIX_LANCAMENTO_PAUTAS.pdf)**.
	- Pauta a lançar: Época Normal (1ª Época)" e seleccionar o 1.º semestre do ano letivo 2022-23

**Nota:** recomendamos a consulta do Regulamento sobre a Fraude Académica nos Ciclos de Estudos de Mestrado e Doutoramento (clique [aqui\)](https://www.fd.ulisboa.pt/wp-content/uploads/2019/12/Regulamento-sobre-a-Fraude-Academica.pdf).